**[蒋立明](https://zhiliao.h3c.com/User/other/181)** 2016-04-20 发表

某局点在为CVM添加共享文件系统后,启用共享文件系统失败,报错信息为: "internal error:Ocfs 2 configuration error,failed to ping other host,please check the network or make sure storage is only managed by this CVM."

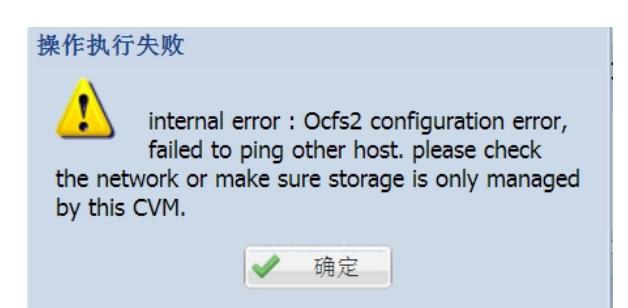

现场工程师将两台正在使用并且挂载了共享文件系统的CVM主机做双机热备,导致双机热备配置 失败,致使CAS界面无法正常登入。熟悉CVM双机热备配置的工程师应该知道,双机热备只能在开局 环境下配置,并且这两台CVM主机一旦作为双机热备时就不可再作为CVK主机使用,也就不能挂载共 享文件系统。

遇到这种误操作的情况时就只能花时间重装这两台CVM主机,好在虚拟机都是保存在共享文件系 统中,只要将共享文件系统挂载给新的CVM主机,重新新建虚拟机,再把存储卷添加上去不会造成数 据的丢失。

现场工程师在重装完一台CVM主机后挂载该共享文件系统,提示"internal error:Ocfs2 configuration error,failed to ping other host,please check the network or make sure storage is only ma naged by this CVM."从报错信息中可以明确的知道,该共享文件系统此时正在被其他CVM使用中。在 CAS虚拟化中共享文件系统只能同时被一套CVM接管,因此猜测另一台CVK主机应该仍挂载着该共享 文件系统。

登入另一台CVK主机上,umount 该共享文件系统,再在新的CVM上重新挂载共享文件系统即可。另 外注意CVM双机热备只能在开局环境下配置。